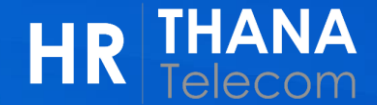

## การปรับปรุงข้อมูลเบอร์ติดต่อ และเมลส่วนตัว ่ (Contact Information)

HR Worklife Employee Self Services 1. วิธีการเข้าใช้งาน

**1**

ผ่านหน้า HR Web (<https://connect.ww.co.th/hrservices/home/> )

- 1) เมนู Self-Services > HR Worklife บริการหลักจาก HR
	- 2) ads HR Worklife **HR THANA** *G* Home Self-Services -**币 Benefits** to Career & Growth ▼  $\lbrack\hspace{.1556cm}\cdot\rbrack$  HR Policies **A: HR Contacts** ארורוממפת גוֹומנוֹגוּ איר אי D HR Worklife บริการหลักจาก HR 1/ ิ ⊳ HR Services บริการอื่น ๆ จาก HR ี่ นักงว⁄ุ่น ในเครือธนเทเลคอม... HR Services บริการจาก HR & กิจกรรม THANA **HR Worklife** ถึงเวลาเลือก My Time-Off รพ.ประกันสังคม ประจำปี 2567 **Human Resource Management HR** ระบบการทำลา <u>หเต่วันที่ 16 ธันวาคม 2566 - 31 มีนาคม 256</u> ามารถเปลี่ยน รพ. ได้ปีละ 1 ครั้ง **Services** พร้อมให้บริการ ้แล้ววันนี้!! **HR Worklife HR Self Services Time-Off** ถึงเวลาเลือก รพ.ประกันสังคม ประจำปี 2567 HR Services ที่เพื่อน ๆ พนักงานสามารถ HR Platform ใหม่ ระบบการทำลา ้ดำเนินการได้ด้วยตนเอง สำหรับชาวธนเทเลคอม ตั้งแต่วันที่ ระบบบริหารจัดการด้านทรัพยากรบุคคล 16 ธันวาคม 2566 31 มีนาคม 2567 ้คลิกเพื่อเข้าใช้งาน ้รายละเอียดเพิ่มเติม ้รายละเอียดเพิ่มเติม <u>รายละเอียดเพิ่มเติม</u>

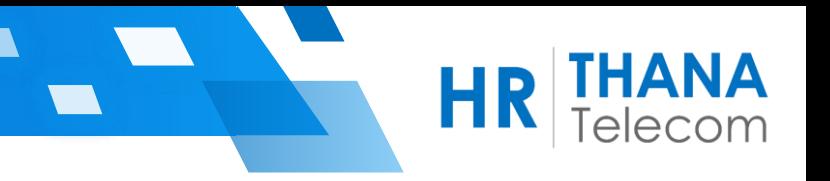

3) กดปุ่ม Login Single Sign-On

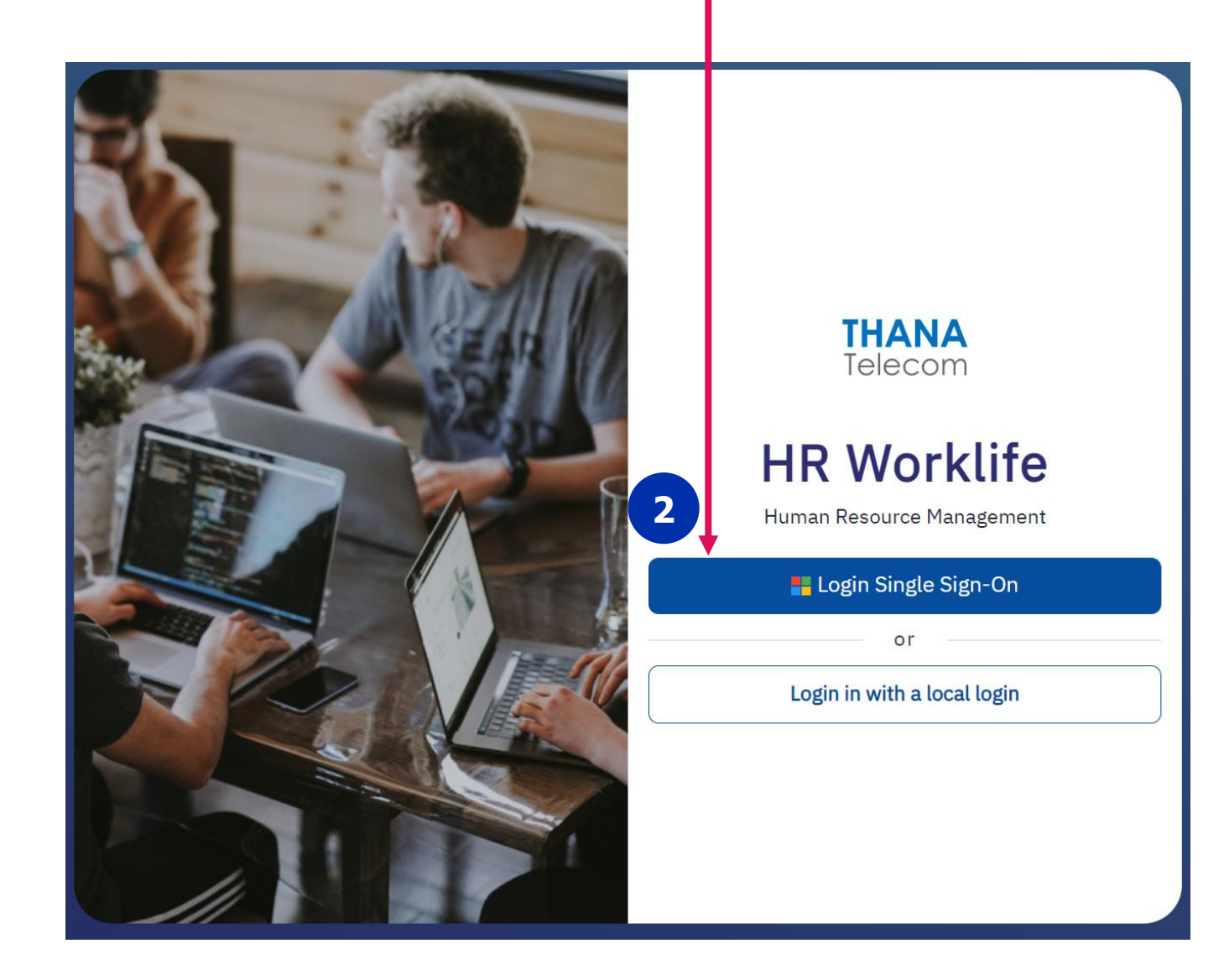

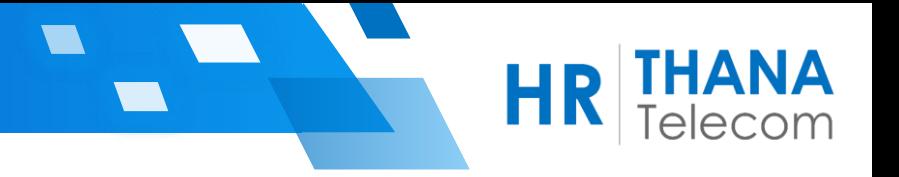

## หน้า Home Page **เมนกู ารใชง้าน Tab icon ดา้นซา้ย >> My Profile**

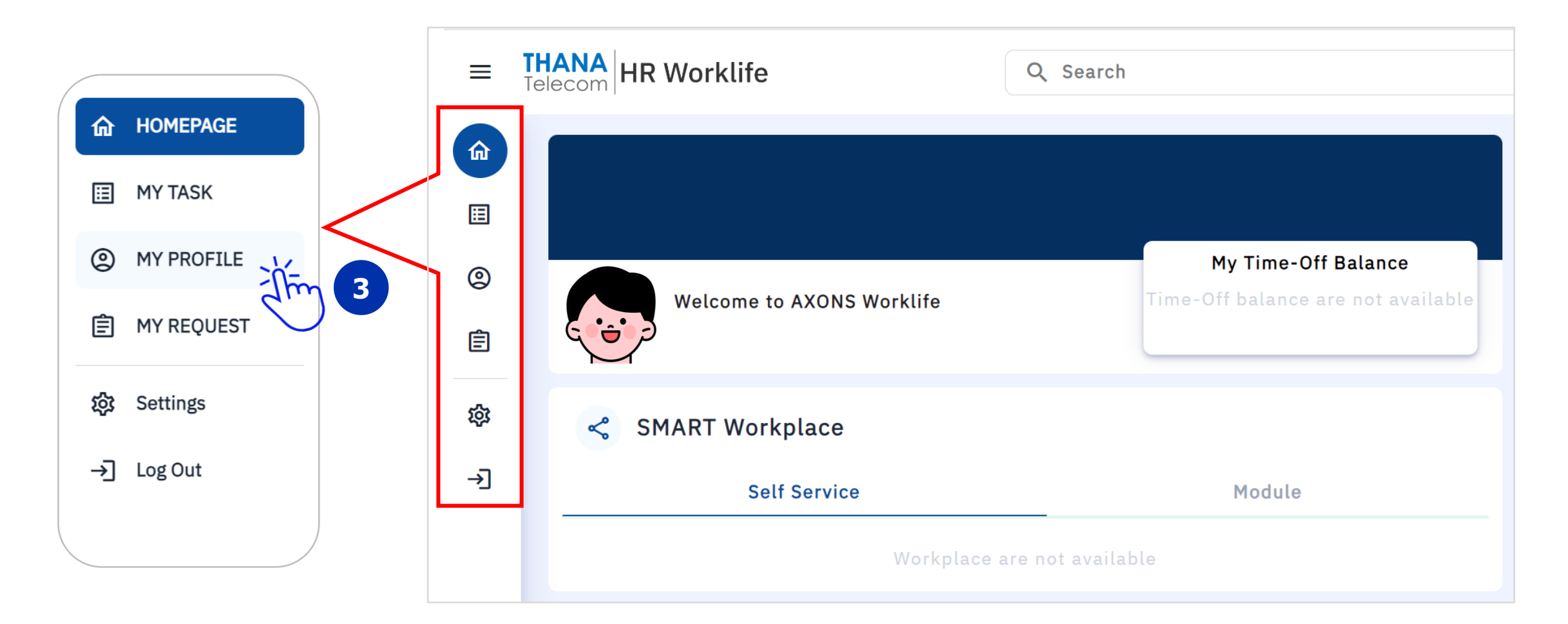

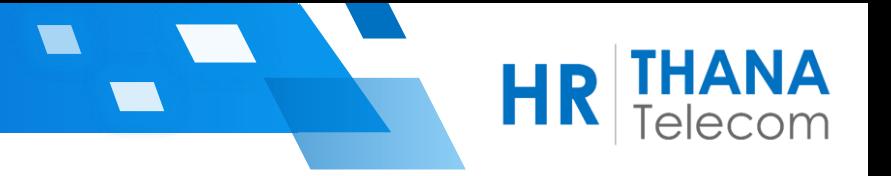

5

## ► หัวข้อ Contact Information

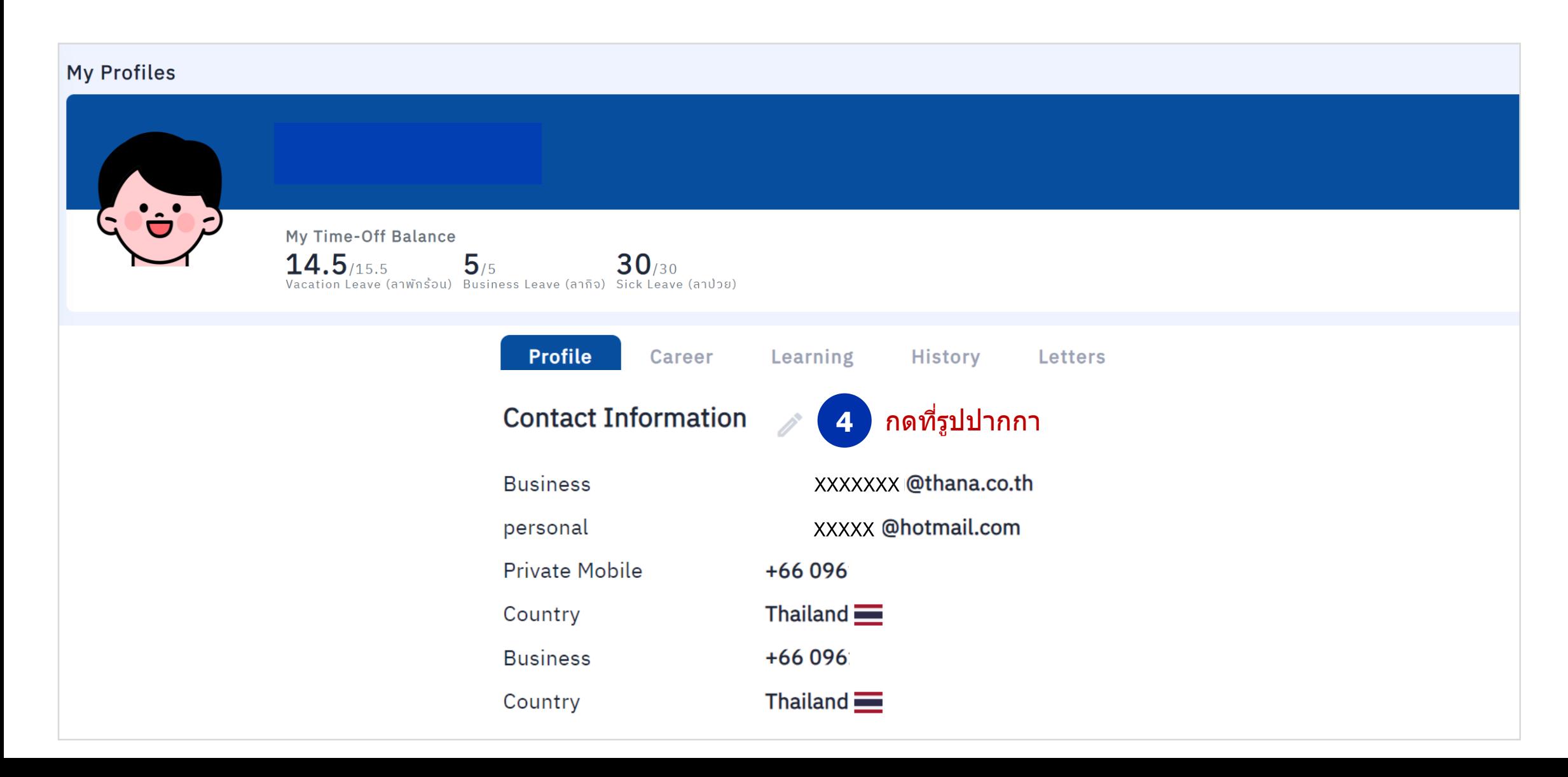

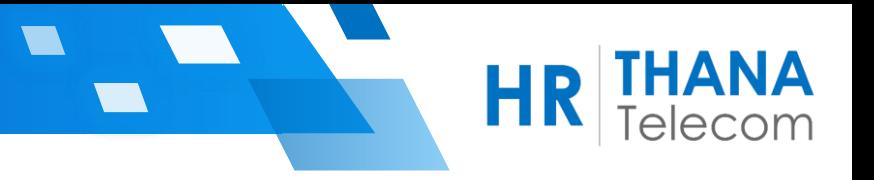

6

## $\blacktriangleright$  ทำการปรับปรุงข้อมูลให้เรียบร้อย > กดปุ่ม Save ด้านล่างสุดของหน้าจอ

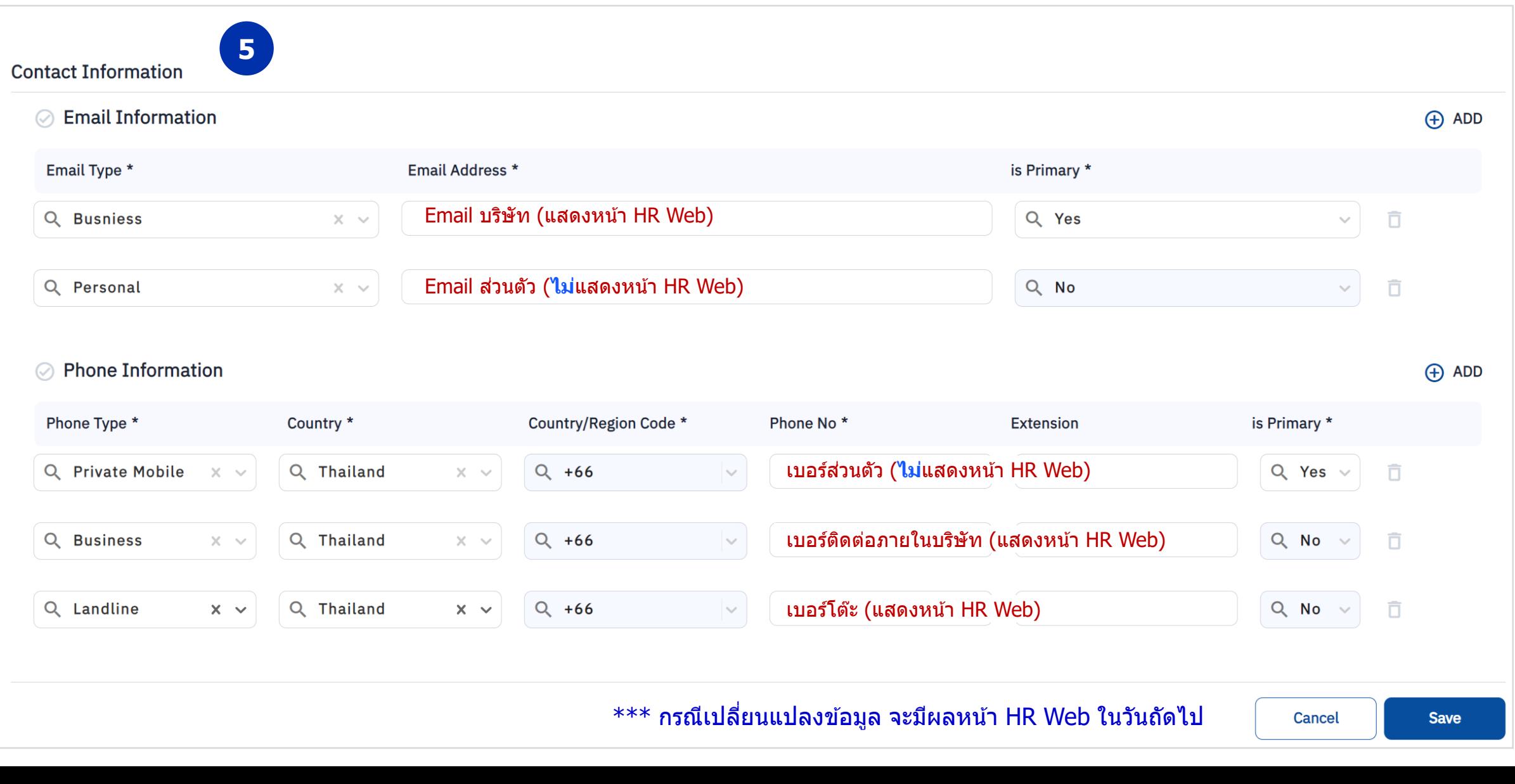